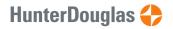

## PowerView® Roller Blind 230VAC

## Programming with Remote control

The PowerView® M40T tubular motor is suited to be used with EOS® 500 Roller Blinds from Hunter Douglas.

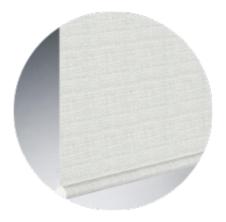

## 1. Delivery condition

As standard, no remote control or hub is connected to the motor. No limits are set. Motor is default set to roller blind motor type.

### **IMPORTANT!**

Factory fresh motors do not have default limits set. Limits must be set to enable normal operation. If operated without limits, the shade could be damaged by rolling over the top or wrapping backwards on the roller.

### 1.2. Network reset

This procedure will erase all network data stored in the motor, including Network ID and Group assignments. It will not clear the end limits. Completing a Network reset will prevent a PowerView® remote or App from operating the window covering until it is reprogrammed.

Page 1 of 18 version: 1.0

1.2.1 **Press and hold** the manual control button on the motor for 12 seconds.

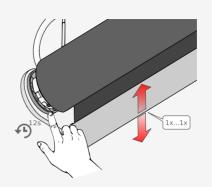

The blind will jog 1x at 6 seconds and a second time at 12 seconds

1.2.2 **Release** the manual control button after the second jog.

The Network ID and Group assignments have been cleared.

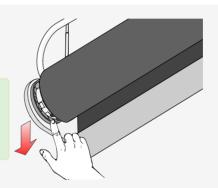

# 2. Pairing a remote to the blind

A PowerView® remote can control up to 6 individual groups of blinds (buttons 1 to 6 at the top of the remote). The instructions below assign a blind to group 1.

This instruction will make use of these buttons on the remote:

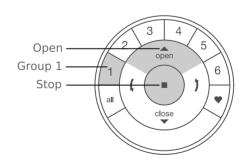

Page 2 of 18 version: 1.0

### Procedure

2.1 **Locate** the **manual control button** on your blind.

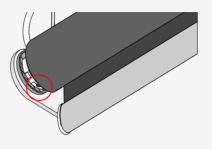

2.2 **Press and hold** the stop button for 4 seconds.

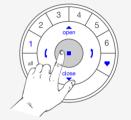

Keep pressing until the remote lights start blinking

2.3 **Press** the **1** group1 button.

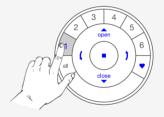

### **IMPORTANT**

Watch out to perform steps 2.4 and 2.5 within 3 seconds!

Page 3 of 18 version: 1.0

2.4 **Press and hold** the manual control button.

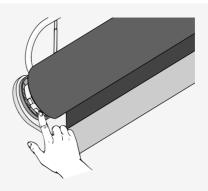

2.5 **Press** the **open** button.

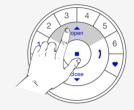

The blind will jog 2x

2.6 **Release** the manual control button.

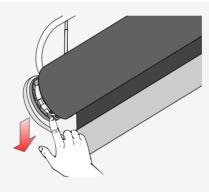

- 2.7 The blind will jog 2x to indicate it has joined the group
- 2.8 **Press and hold** the stop button for 4 seconds.

The remote will exit programming mode automatically after 20 seconds.

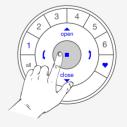

Keep pressing until the remote lights stop blinking

Page 4 of 18 version: 1.0

# 3. Reversing motor direction

#### **IMPORTANT**

Reversing motor direction is only possible with a fresh out of the box motor (no limits set) or when the end limits are reset. Before any limits are programmed, the motor direction has to be checked and reversed if needed.

If the top or bottom Limit is already set, and the motor direction has to be reversed, perform a **reset** before continuing.

### 3.1. Deselect all GROUP numbers on the remote

### 3.1.1 Deselect all Group number on the remote

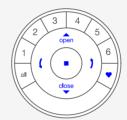

#### **IMPORTANT**

Watch out to perform steps 3.1.2 and 3.1.3 within 3 seconds!

3.1.2 **Press and hold** the manual control button.

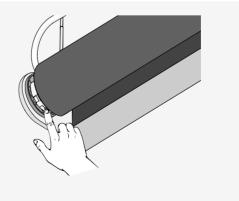

Page 5 of 18 version: 1.0

3.1.3 **Press and release** the ■ stop button.

Make sure 1 no group on the remote is selected.

The blind will jog 2x to indicate it has reversed motor direction

3.1.4 Release the manual control button.

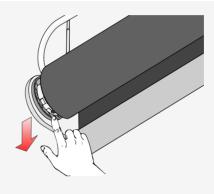

#### **Note**

If end limits were already set, the motor will not jog, indicating the motor direction did not change.

#### Note

Verify that all GROUP lights are turned off on the remote, clear both limits, and try again.

### 3.2. Check and confirm

#### **IMPORTANT**

Watch out to perform steps 3.2.1 and 3.2.2 immediately after each other to avoid mechanical damage!

Carefully read them first before executing!

Page 6 of 18 version: 1.0

3.2.1 **Press** the { arrow down button to check motor direction.

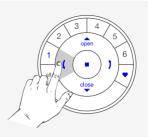

3.2.2.A If the blind moves upwards, repeat steps
3.2.2.B If the blind moves downwards, continue with step 4.1.4

Motor direction NOT OK!

Motor direction OK!

# 4. Setting end limits

It doesn't matter if you start with setting the open or the close limit first. In this description we start with the open (top) limit.

### Note

It is important to have the fabric of the blind tight around the tube.

Page 7 of 18 version: 1.0

## 4.1. Open limit (top)

4.1.1 Use the manual button on the motor to move the blind to the desired **top** position

Each "press and release" of the button will toggle between Up, Stop and Down.

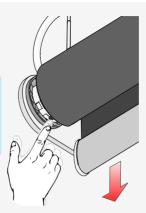

4.1.2 Use the ▲ open , ■ stop and ▼ close buttons to fine tune the blind to the desired position.

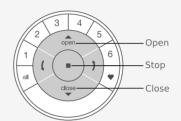

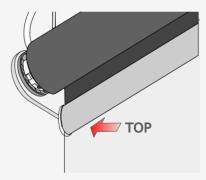

4.1.3 **Press and hold** the ■ stop button for 6 seconds.

DO NOT select a group on the remote!

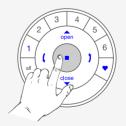

Keep pressing until the remote lights start blinking

Page 8 of 18 version: 1.0

### **IMPORTANT**

Watch out to perform steps 4.1.6 and 4.1.7 within 3 seconds!

4.1.4 **Press and hold** the manual control button.

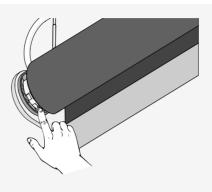

4.1.5 **Press** the **△** open button.

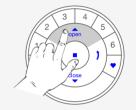

The blind will jog 2x to acknowledge the limit is set

4.1.6 **Release** the manual control button.

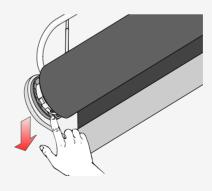

Page 9 of 18 version: 1.0

4.1.7 **Press and hold** the **■** stop button for 6 seconds.

The remote will exit programming mode automatically after 20 seconds.

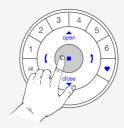

Keep pressing until the remote lights stop blinking

4.1.8 The top limit is set!

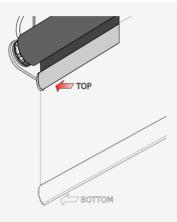

#### Note

To re-position the top limit of the blind, clear the top limit and repeat step 4.1 Open limit (top)

## 4.2. Close limit (bottom)

4.2.1 Use the manual button on the motor to move the blind to the desired **bottom** position

Each "press and release" of the button will toggle between Up, Stop and Down.

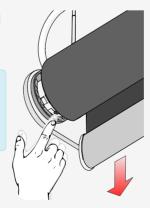

Page 10 of 18 version: 1.0

4.2.2 Use the ▲ open , ■ stop and ▼ close buttons to fine tune the blind to the desired position.

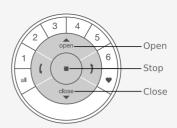

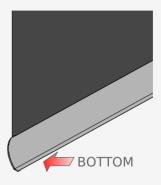

4.2.3 **Press and hold** the **stop** button for 6 seconds.

DO NOT select a group on the remote!

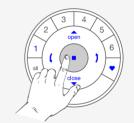

Keep pressing until the remote lights start blinking

### **IMPORTANT**

Watch out to perform steps 4.2.6 and 4.2.7 within 3 seconds!

4.2.4 **Press and hold** the manual control button.

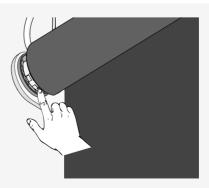

Page 11 of 18 version: 1.0

4.2.5 **Press** the **▼ close** button.

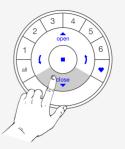

The blind will jog 2x to acknowledge the bottom limit is set

4.2.6 **Release** the manual control button.

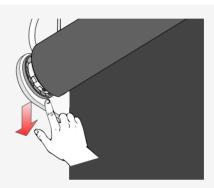

4.2.7 **Press and hold** the ■ stop button for 6 seconds.

The remote will exit programming mode automatically after 20 seconds.

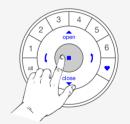

Keep pressing until the remote lights stop blinking

4.2.8 The bottom limit is set!

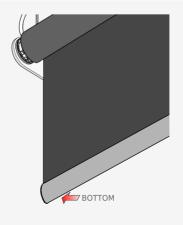

Page 12 of 18 version: 1.0

#### Note

To re-position the bottom limit of the blind, clear the bottom limit and repeat step 4.2. Close limit (bottom)

# 5. Clearing end limits

## 5.1 Clear top limit

5.1.1 **Deselect all Group number on the remote** 

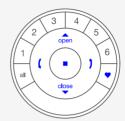

### **IMPORTANT**

Watch out to perform steps 6.1.2 and 6.1.3 within 3 seconds!

5.1.2 **Press and hold** the manual control button.

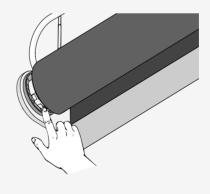

Page 13 of 18 version: 1.0

5.1.3 **Press** the **▲** open button.

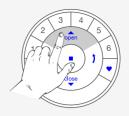

The blind will jog 2x to indicate the top limit is cleared

5.1.4 Release the manual control button.

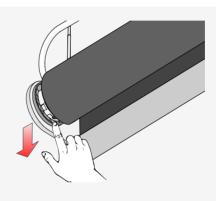

### 5.2 Clear bottom limit

5.2.1 **Deselect all Group number on the remote** 

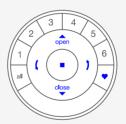

#### **IMPORTANT**

Watch out to perform steps 6.2.2 and 6.2.3 within 3 seconds!

Page 14 of 18 version: 1.0

5.2.2 **Press and hold** the manual control button.

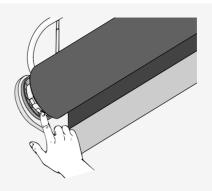

5.2.3 **Press** the **▼** close button.

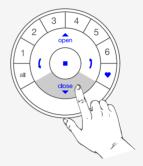

The blind will jog 2x to indicate the bottom limit is cleared

5.2.4 Release the manual control button.

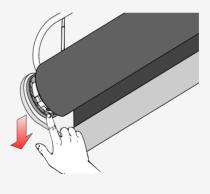

# 6. Set a favourite position (optional)

### Note

After the top and bottom limit are set, the motor will hav one FAVOURITE position, which is set at 50% open by default. Setting a new FAVOURITE position overwrites any previous setting

Page 15 of 18 version: 1.0

### 6.1 Set favourite position

6.1.1 Use the ▲ open , ■ stop , ▼ close , ↓ arrow down and the ↑ arrow up buttons to move the blind to the desired **favourite** position.

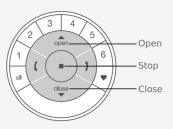

6.1.2 **Press and hold** the stop button for 6 seconds.

DO NOT select a group on the remote!

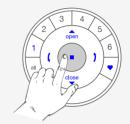

Keep pressing until the remote lights start blinking

### **IMPORTANT**

Watch out to perform steps 6.1.3 and 6.1.4 within 3 seconds!

6.1.3 **Press and hold** the manual control button.

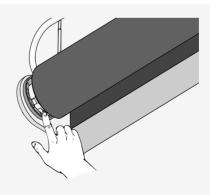

Page 16 of 18 version: 1.0

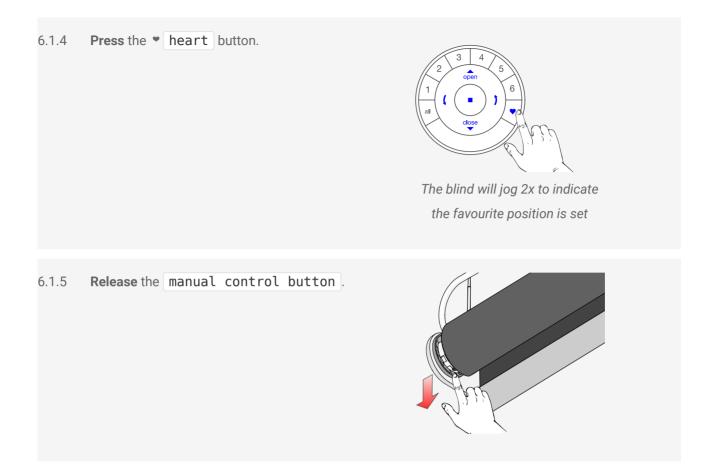

# 7 Reset to factory default

The factory default reset erases all information stored in a shade motor. The motor is returned to its factory default settings of no network programming, no limits, and the motor direction is reset. The default FAVORITE position will be at 50% after limits are set.

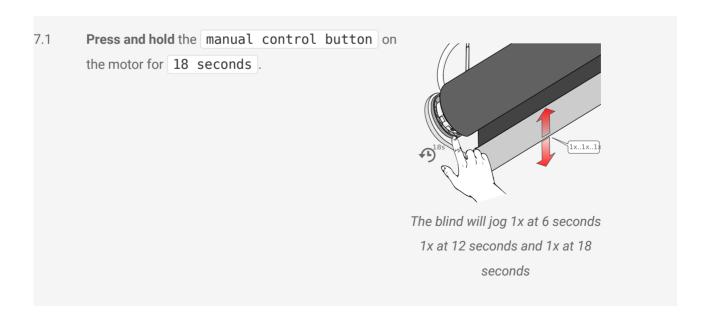

Page 17 of 18 version: 1.0

7.2 **Release** the manual control button after the third jog.

The Network ID, Group assignments and end Limits have been cleared.

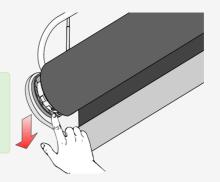

Page 18 of 18 version: 1.0